# 天猫淘宝物流批量获取与分析

- [⼀、功能概述](#page-0-0)
- 二、前置准备
- 三、使用指南
	- 1、登录天猫网页
	- 2、点击立即执行
	- [、配置参数](#page-1-4)
- 四、使用案例
	- 案例一 —— [订单物流详情](#page-2-1)
		- [案例场景](#page-2-2)
		- [操作步骤](#page-2-3)
			- 步骤1: 填写Excel模板
			- 步骤2: 配置参数面板
			- 步骤3:观察应用执行情况
			- 步骤3: 杳看执行结果
	- 示例⼆ -- [评价批量解释](#page-3-0)
		- [案例场景](#page-3-1)
		- [操作步骤](#page-3-2)
			- 步骤1: 配置参数面板
			- 步骤2: 点击立即执行
			- 步骤3: 观察应用执行情况
			- 步骤4: 查看执行结果
- [五、注意事项](#page-3-7)

## <span id="page-0-0"></span>⼀、功能概述

"天猫淘宝物流批量获取与分析"是码栈Pro发布的应⽤,旨在帮助商家批量获取查询售中售后订单的物 流记录并能够分类获取。本应用包含以下功能:

- 1)订单物流详情:可批量获取订单物流的详细信息;
- 2) 获取退款物流详情: 可批量获取退款订单的物流详细信息;

<span id="page-1-0"></span>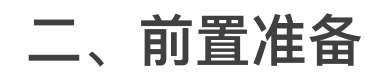

您在使用本应用前,需下载并登录码栈Pro客户端。下载地址: https://codestorepro.oss-cnhangzhou.aliyuncs.com/CodestorePro.Setup.exe

# <span id="page-1-1"></span>三、使用指南

## <span id="page-1-2"></span>1、登录天猫网页

请使⽤Chrome浏览器打开并登录天猫⽹站。

## <span id="page-1-3"></span>2、点击立即执行

应用参数如下所示:

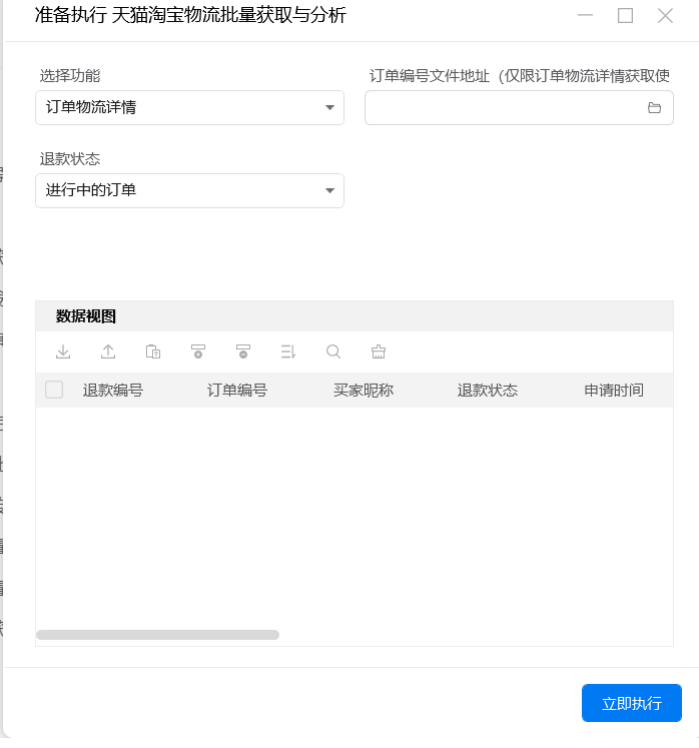

### <span id="page-1-4"></span>3、配置参数

a)选择功能

包括"订单物流详情"和"退款物流详情获取"。若选择"订单物流详情",只需要配置"订单编号文件 地址"。若选择"退款物流详情获取",只需要配置"退款状态"。

b) 订单编号⽂件地址

请选择导⼊订单编号的⽂件路径,仅⽀持Excel⽂件(提供了excel模板)。

c) 退款状态

请选择需要批量获取物流信息的订单的退款状态分类。支持"全部","进行中的订单","退款待处 理","已拒绝退款","待买家发货","待商家收货","退款关闭","退款成功"和"退款完结"。

## <span id="page-2-0"></span>四、使用案例

## <span id="page-2-1"></span>案例一 —— 订单物流详情

### <span id="page-2-2"></span>案例场景

获取选择的订单的物流详情信息

## <span id="page-2-3"></span>操作步骤

<span id="page-2-4"></span>步骤1:填写Excel模板

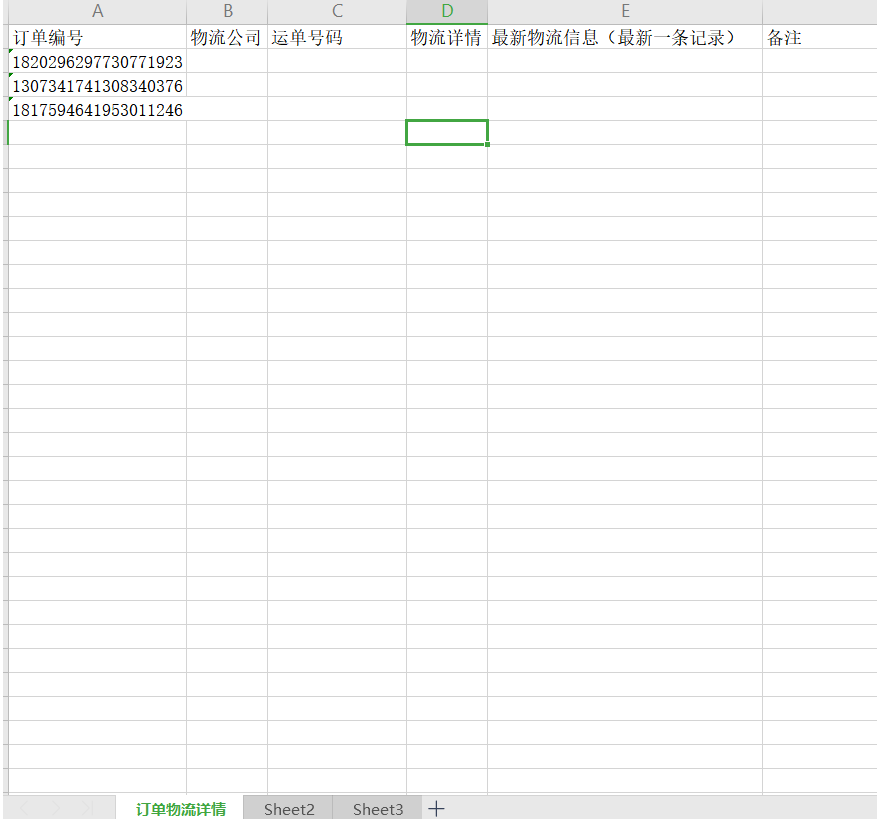

下载Excel模板, 并选择"订单物流详情"sheet页, 订单编号填入表格后保存关闭Excel。

#### <span id="page-2-5"></span>步骤2:配置参数⾯板

- 1)设置"选择功能":选择功能"订单物流详情"。
- 2)设置"订单编号文件地址": 选择本地在步骤1填写的Excel模板文件位置。

<span id="page-2-6"></span>步骤3:观察应用执行情况

<span id="page-2-7"></span>步骤3:查看执⾏结果

运行结束后, 打开步骤1的Excel模板查看执行结果。

## <span id="page-3-0"></span>示例二 -- 评价批量解释

### <span id="page-3-1"></span>案例场景

获取正在进行中的退款订单信息

### <span id="page-3-2"></span>操作步骤

#### <span id="page-3-3"></span>步骤1:配置参数⾯板

- 1) 设置"选择功能": 选择功能"退款物流详情获取"。
- 2)设置"退款状态": 选择"进行中的订单"。

#### <span id="page-3-4"></span>步骤2:点击立即执行

#### <span id="page-3-5"></span>步骤3:观察应用执行情况

#### <span id="page-3-6"></span>步骤4: 查看执行结果

数据视图查看执行结果。执行结果可从数据视图导出保存到本地。

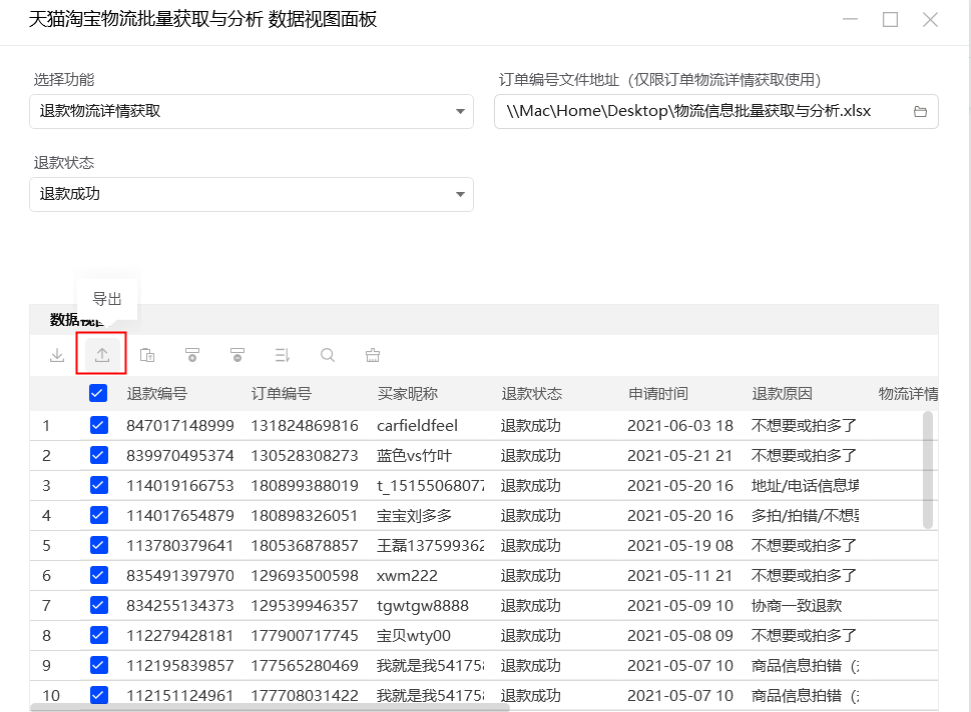

## <span id="page-3-7"></span>五、注意事项

- 1、本应用仅限在Windows 7和Windows 10操作系统的电脑上运行。
- 2、本应用需要安装阿里云RPA Chrome插件, 并使用Chrome浏览器打开并登录天猫网站。
- 3、禁止修改本应用提供的Excel模板里sheet页名称。
- 4、本应用自动操作评价批量获取、评价批量解释、评价批量投诉时,请勿人工手动操作电脑。